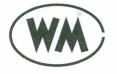

WILLIAMSON FINANCIAL SERVICES LIMITED

Corporate Identity Number (CIN) : L67120AS1971PLC001358 FOUR MANGOE LANE, SURENDRA MOHAN GHOSH SARANI, KOLKATA - 700 001 TELEPHONE : 033-2243-5391/93, 2210-1221, 2248-9434/35, FAX : 91-33-2248-3683/8114/6824 E-mail : administrator@mcleodrussel.com, Website : www.williamsonfinancial.in

6th May, 2019

The Secretary, Bombay Stock Exchange Limited Floor 25, P J Towers Dalal Street, Mumbai – 400 001

Dear Sir,

Annual General Meeting

Please find attached the Notice of Annual General Meeting for Financial Year 2018-19.

Thanking you, Yours faithfully, WILLIAMSON FINANCIAL SERVICES LIMITED

P. BANDYOPADHYAY COMPANY SECRETARY

Regd. Office : Export Promotion Industrial Park, Plot No. 1, Amingaon, North Guwahati – 781031, Assam

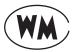

## WILLIAMSON FINANCIAL SERVICES LIMITED

CIN : L67120AS1971PLC001358 Registered Office: Export Promotion Industrial Park, Plot No. 1, Amingaon, North Guwahati – 781031, Assam Phone : 033-2243-5391/5393, 2210-1221, 2248-9434/9435, Fax : 91-33-2248-3683, 2248-8114, 2248-6824 E-mail: administrator@mcleodrussel.com, Website: www.williamsonfinancial.com

## NOTICE

Notice is hereby given that the Forty-sixth Annual General Meeting of the Members of the Company will be held at its Registered Office on Monday, 30<sup>th</sup> September, 2019 at 12.30 P.M. to transect the following business:

- 1. To receive, consider and adopt the Financial Statements of the Company for the Financial Year ended 31<sup>st</sup> March, 2019 and the Reports of the Directors and Auditors thereon.
- 2. To appoint Director in place of Mr. Amritanshu Khaitan who retires by rotation and being eligible offers himself for reappointment.

By Order of the Board Williamson Financial Services Limited P. BANDYOPADHYAY COMPANY SECRETARY

3rd September, 2019

#### NOTES

- 1. A Member entitled to attend and vote at the Meeting, is entitled to appoint a proxy to attend and vote in his stead and a proxy need not be a Member of the Company. Proxies in order to be effective must be received by the Company at its Registered Office not less than 48 hours before the Meeting.
- 2. According to Rule 19 of the Companies (Management and Administration) Rules, 2014 a person can act as proxy on behalf of Members not exceeding fifty and holding in the aggregate not more than ten percent of the total share capital of the Company carrying voting rights. A Member holding more than ten percent of the total share capital of the Company carrying voting rights may appoint a single person as proxy and such person shall not act as proxy for any other person or shareholder.
- The Register of Members of the Company will remain closed from 23<sup>rd</sup> September, 2019 to 30<sup>th</sup> September, 2019 (both days inclusive).
- 4. **Instructions on e-voting :** The business of the Meeting may be conducted through electronic means in terms of Section 108 of the Companies Act, 2013 and the Company is providing facility for voting by electronic means. The process and manner of voting by electronic means, the time schedule including the time period during which the votes may be cast and all other necessary instructions and information in this respect have been given in a separate sheet attached hereto forming part of this Notice.

### EXPLANATORY STATEMENT PURSUANT TO SECTION 102 OF THE COMPANIES ACT, 2013 :

Disclosure pursuant to Regulation 36 of the Securities and Exchange Board of India (Listing Obligations and Disclosure Requirements) Regulations, 2015 in respect of Director to be appointed/re-appointed as Director of the Company.

| 1. | Name of Director                                  | Mr. Amritanshu Khaitan                                                                                                    |
|----|---------------------------------------------------|----------------------------------------------------------------------------------------------------|
| 2. | Date of Birth                                     | 07 <sup>th</sup> November 1982                                                                                                    |
| 3. | Qualification                                     | MBA (London Business School)                                                                                                    |
| 4. | Expertise                                         | Mr. Amritanshu Khaitan hails from a renowned family of industrialists.<br>He is presently the managing Director of Eveready Industries India<br>Limited and is also on the Boards of several other listed and unlisted<br>public companies. He also has an exposure in tea plantation and<br>manufacturing activities. |
| 5. | Directorship in other Listed Companies            | Eveready Industries India Ltd<br>Williamson Magor& Co. Ltd<br>Kilburn Engineering Limited<br>Mcleod Russel India Limited                                                                                                    |
| 6. | Committee membership in other Listed<br>Companies | Nil                                                                                                    |
| 7. | Shareholding in the Company                       | 36219 Equity Shares                                                                                                    |
| 8. | Relationship between Directors inter-se           | None                                                                                                    |

## Route Map of the Venue of the AGM

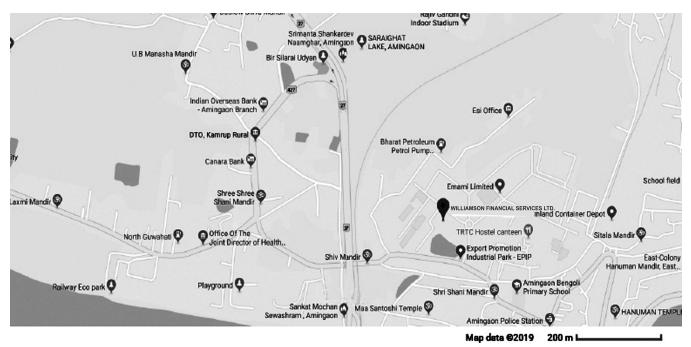

2

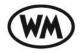

# WILLIAMSON FINANCIAL SERVICES LIMITED

Corporate Identity Number (CIN):L67120AS1971PLC001358 Registered Office: Export Promotion Industrial Park, Plot No.1, Amingaon, North Guwahati – 781031, Assam Telephone : 033-2243-5391/5393, 2210-1221, 2248-9434/9435, FAX : 91-33-2248-3683/8114/6824 E-mail:administrator@mcleodrussel.com. Website: www.williamsonfinancial.in

#### Dear Member, Voting through electronic means:

Pursuant to the provisions of Section 108 of the Companies Act, 2013 and Rule 20 of the Companies (Management and Administration) Rules, 2014 as amended by the Companies (Management and Administration) Amendment Rules, 2015 and Regulation 44 of SEBI (Listing Obligations and Disclosures Requirements) Regulations, 2015, Williamson Financial Services Limited ('WFSL' or 'the Company') is offering e-voting facility to its Members in respect of the businesses to be transacted at the 46<sup>th</sup> Annual General Meeting of the Members of the Company scheduled to be held on Monday, 30<sup>th</sup> September, 2019 at 12:30 p.m. at the Registered Office of the Company.

The Company has engaged the services of National Securities Depository Limited ('NSDL') to provide e-voting facilities. The e-voting particulars are set out below:

#### **ELECTRONIC VOTING PARTICULARS**

| EVEN<br>(E - Voting Event Number) | USER ID | PASSWORD |
|-----------------------------------|---------|----------|
| 112179                            |         |          |

The e-voting facility will be available during the following voting period:

- Commencement of Voting : 10:00 a.m. on 26<sup>th</sup> September, 2019
- End of Voting : 5.00 p.m. on 29<sup>th</sup> September, 2019

Please read the instructions printed hereunder before exercising the vote. This communication forms an integral part of the Notice dated 3<sup>rd</sup> September, 2019 for the 46<sup>th</sup> Annual General Meeting scheduled to be held on Monday, 30<sup>th</sup> September, 2019 at 12:30 p.m. A copy of the said Notice is sent herewith. Attention is invited to the statement on the accompanying Notice that the businesses of the Meeting may be transacted through electronic voting system and that the Company is providing facility for voting by electronic means.

The Notice of the 46<sup>th</sup> Annual General Meeting and this communication are also available on the website of the Company at www.williamsonfinancial.in.

#### The instructions for voting through electronic means are as under:

#### Voting through electronic means:

In accordance to the provisions of Section 108 of the Companies Act, 2013 and Rule 20 of the Companies (Management & Administration) Rules, 2014, as amended from and Regulation 44 of the SEBI (Listing Obligations and Disclosures Requirements) Regulations, 2015, the Company is pleased to provide to its Members facility to exercise their right to vote on the resolutions proposed to be considered at the ensuing 46th Annual General Meeting ('AGM') of the Company by electronic means. The Company has engaged the services of National Securities Depositories Limited ("NSDL") as the Agency to provide the remote e-voting facility. (Remote e-voting means the facility to cast votes by a Member using electronic voting system from a place other than the venue of the AGM).

The facility for voting through poll paper shall be made available at the AGM and the Members attending the AGM who have not cast their vote by Remote e-voting shall be able to exercise their right at the AGM through poll.

The Members who have cast their vote by Remote e-voting prior to the AGM can also attend the AGM but shall not be entitled to cast their vote again.

#### The procedure to login to e-Voting website consists of two steps as detailed hereunder:

#### Step 1 : Log-in to NSDL e-Voting system

- 1. Visit the e-Voting website of NSDL. Open web browser by typing the following URL: https://www.evoting.nsdl.com/ either on a Personal Computer or on a mobile.
- 2. Once the home page of e-Voting system is launched, click on the icon "Login" which is available under "Shareholders' section".
- 3. A new screen will open. You will have to enter your User ID, your Password and a Verification Code as shown on the screen. Alternatively, if you are registered for NSDL eservices i.e. IDEAS, you can log-in at https://eservices.nsdl.com/ with your existing IDEAS login. Once you log-in to NSDL eservices after using your log-in credentials, click on e-Voting and you can proceed to Step 2 i.e. cast your vote electronically.
- 4. Your User ID details are given below :

| Manner of holding shares i.e. Demat<br>(NSDL or CDSL) or Physical | Your User ID is:                                                                                                    |
|-------------------------------------------------------------------|----------------------------------------------------------------------------------------------------|
| a) For Members who hold shares in demat account with NSDL.        | 8 Character DP ID followed by 8 Digit Client ID<br>(For example if your DP ID is IN300***and Client ID is 12*****<br>then your user ID is IN300***12******).    |
| b) For Members who hold shares in demat account with CDSL.        | 16 Digit Beneficiary ID<br>(For example if your Beneficiary ID is 12************************************                                                        |
| c) For Members holding shares in Physical Form.                   | EVEN Number followed by Folio Number registered<br>with the company (For example if folio number is 001***<br>and EVEN is 101456 then user ID is 101456001***). |

- 5. Your password details are given below:
  - a) If you are already registered for e-Voting, then you can use your existing password to login and cast your vote.
  - b) If you are using NSDL e-Voting system for the first time, you will need to retrieve the 'initial password' which was communicated to you. Once you retrieve your 'initial password', you need to enter the 'initial password' and the system will force you to change your password.
  - c) How to retrieve your 'initial password'?
    - i) If your email ID is registered in your demat account or with the company, your 'initial password' is communicated to you on your email ID. Trace the email sent to you from NSDL from your mailbox. Open the email and open the attachment i.e.a .pdf file. Open the .pdf file. The password to open the.pdf file is your 8 digit client ID for NSDL account, last 8 digits of client ID for CDSL account or folio number for shares held in physical form. The .pdf file contains your 'User ID' and your 'initial password'.
    - ii) If your email ID is not registered, your 'initial password' is communicated to you on your postal address.

- 6. If you are unable to retrieve or have not received the "Initial password" or have forgotten your password:
  - a) Click on "Forgot User Details/Password?" (If you are holding shares in your demat account with NSDL or CDSL) option available on www.evoting.nsdl.com.
  - b) <u>**Physical User Reset Password**</u>?" (If you are holding shares in physical mode) option available on www.evoting. nsdl.com.
  - c) If you are still unable to get the password by aforesaid two options, you can send a request at <u>evoting@nsdl.co.in</u> mentioning your demat account number/folio number, your PAN, your name and your registered address.
  - d) Members can also use the OTP (One Time Password) based login for casting the votes on the e-Voting system of NSDL.
- 7. After entering your password, tick on Agree to "Terms and Conditions" by selecting on the check box.
- 8. Now, you will have to click on "Login" button.
- 9. After you click on the "Login" button, Home page of e-Voting will open.

#### Step 2 : Cast your vote electronically on NSDL e-Voting system.

- 1. After successful login at Step 1, you will be able to see the Home page of e-Voting. Click on e-Voting. Then, click on Active Voting Cycles.
- 2. After click on Active Voting Cycles, you will be able to see all the companies "EVEN" in which you are holding shares and whose voting cycle is in active status.
- 3. Select "EVEN" of the Company.
- 4. Now you are ready for e-Voting as the Voting page opens.
- 5. Cast your vote by selecting appropriate options i.e. assent or dissent, verify/modify the number of shares for which you wish to cast your vote and click on "Submit" and also "Confirm" when prompted.
- 6. Upon confirmation, the message "Vote cast successfully" will be displayed.
- 7. You can also take the printout of the votes cast by you by clicking on the print option on the confirmation page.
- 8. Once you confirm your vote on the resolution, you will not be allowed to modify your vote.

#### General Guidelines for shareholders :

- 1. Institutional shareholders (i.e. other than individuals, HUF, NRI etc.) are required to send scanned copy (PDF/ JPG Format) of the relevant Board Resolution / Authority letter etc. with attested specimen signature of the duly authorized signatory(ies) who are authorized to vote, to the Scrutinizer by e-mail to <u>aklabhcs@gmail.com</u> with a copy marked to <u>evoting@nsdl.co.in</u>.
- 2. It is strongly recommended not to share your password with any other person and take utmost care to keep your password confidential. Login to the e-voting website will be disabled upon five unsuccessful attempts to key in the correct password. In such an event, you will need to go through the "Forgot User Details/Password?" or "Physical User Reset Password?" option available on www.evoting.nsdl.com to reset the password.

Please note the following:

The e-voting period commences on Thursday, the 26<sup>th</sup> September, 2019 (10.00 a.m. IST) and ends on Sunday, the 29<sup>th</sup> September, 2019 (5.00 p.m. IST). During this period, Members of the Company, holding shares either in physical form or in dematerialized form, as on 23<sup>rd</sup> September, 2019, may cast their vote electronically. The e-voting module shall be disabled by NSDL for voting thereafter. Once the vote on a resolution is cast by the Member, he/she shall not be allowed to change it subsequently.

- 1. A Member may participate in the AGM even after exercising his right to vote through remote e-voting but shall not be allowed to vote again at the AGM. The voting rights of Members shall be in proportion to their shares of the paid up equity share capital of the Company as on 23<sup>rd</sup> September, 2019.
- 2. Mr. A. K. Labh, Practicing Company Secretary (Membership No. FCS 4848) has been appointed as the Scrutinizer to scrutinize the e-voting process in a fair and transparent manner. The Chairman shall, at the AGM, at the end of discussion on the resolutions on which voting is to be held, allow voting with the assistance of scrutinizer, by use of ballot paper for all those members who are present at the AGM but have not cast their votes by availing the remote e-voting facility.
- 3. The Scrutinizer shall after the conclusion of voting at the AGM, will first count the votes cast at the meeting and thereafter unblock the votes cast though remote e-voting in the presence of at least two witnesses not in the employment of the Company and shall make, not later than three days of the conclusion of the AGM, a consolidated scrutinizer's report of the total votes cast in favour or against, if any, to the Chairman or a person authorized by him in writing, who shall countersign the same and declare the result of the voting forthwith.
- 4. The results declared along with the Scrutinizer's Report shall be placed on the Company's website www. williamsonfinancial.in and on the website of NSDL www.evoting.nsdl.com within 2 (two) days of the passing of the resolutions at the Forty-sixth Annual General Meeting of the Company on 30<sup>th</sup> September, 2019 and communicated to the Bombay Stock Exchange Limited (BSE), where the shares of the Company are listed.
- 5. Any person, who acquires shares of the Company and become member of the Company after dispatch of the notice and holding shares as of the cut-off date i.e. 23<sup>rd</sup> September, 2019. May obtain the login ID and password by sending a request at evoting@nsdl.co.in or mcssta@rediffmail.com.
- 6. A person, whose name is recorded in the register of members or in the register of beneficial owners maintained by the depositories as on the cut-off date only shall be entitled to avail the facility of remote e-voting as well as voting at the AGM through Polling Paper.

#### Other information:

- a) Your login id and password can be used by you exclusively for e-voting on the resolutions placed by the companies in which you are the shareholder.
- b) It is strongly recommended not to share your password with any other person and take utmost care to keep it confidential.

In case of any queries, you may refer to the Frequently Asked Questions (FAQs) for members and e-voting user manual for members available at the Downloads sections of <u>https://www.evoting.nsdl.com</u> or contact NSDL at the following toll free no.: 1800-222-990.